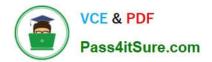

# MB-400<sup>Q&As</sup>

Microsoft Power Apps + Dynamics 365 Developer

## Pass Microsoft MB-400 Exam with 100% Guarantee

Free Download Real Questions & Answers **PDF** and **VCE** file from:

https://www.pass4itsure.com/mb-400.html

100% Passing Guarantee 100% Money Back Assurance

Following Questions and Answers are all new published by Microsoft Official Exam Center

Instant Download After Purchase

100% Money Back Guarantee

😳 365 Days Free Update

800,000+ Satisfied Customers

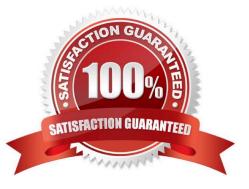

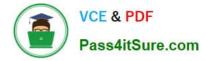

#### **QUESTION 1**

HOTSPOT

A company imports data from files.

The following code is created to import the files. (Line numbers are included for reference only.)

```
    var transactionrequest = new ExecuteTransactionRequest()

  2. {
  3. Requests = new OrganizationRequestCollection(),
  4. ReturnResponses = true
  5. };
cntity("contact");
...ct["firstname"] = firstname;
12. contact["lastname"] = lastname;
13. var createRequest = new CreateRequest() {Target = contact};
14. transactionrequest.Requests.Add(createRequest);
15. }
16. try
17. {
18. var response = **
9. f-
19. foreach (var responseItem in response.Responses)
20. {
21. var createResponse = (CreateResponse)responseItem;
22. Console.WriteLine("Created: {0}", createResponse.id.ToString());
23. }
24. }
25. catch (FaultException<Microsoft.Xrm.Sdk.OrganizationServiceFault> ex)
26. {
27. Console.WriteLine("Error: {0}", ((ExecuteTransactionFault)(ex.Detail)).FaultedRequestIndex + 1, ex.Detail.Message);
28. }
```

For each of the following statements, select Yes if the statement is true. Otherwise, select No.

NOTE: Each correct selection is worth one point.

Hot Area:

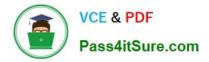

| Statements                                                                                                    | Yes | No |
|----------------------------------------------------------------------------------------------------|-----|----|
| If an error occurs when one of the contacts is created, processing will continue, and the remainder of the contacts will be created. | 0   | 0  |
| ,ContinueOnError = true Can be added at line 5.                                                                                      | 0   | 0  |
| The order of requests is performed in the sequence added to transactionrequest.                                                      | 0   | 0  |
| Lines 19-23 are required for the contacts to be created.                                                                             | 0   | 0  |

Correct Answer:

## **Answer Area**

| Statements                                                                                                    | Yes | No |
|----------------------------------------------------------------------------------------------------|-----|----|
| If an error occurs when one of the contacts is created,<br>processing will continue, and the remainder of the contacts<br>will be created. | 0   | 0  |
| ,ContinueOnError = true can be added at line 5.                                                                                            | 0   | 0  |
| The order of requests is performed in the sequence added to transactionrequest.                                                            | 0   | 0  |
| Lines 19-23 are required for the contacts to be created.                                                                                   | 0   | 0  |

#### Box 1: No

Need to set ContinueOnError=True. ContinueOnError: When true, continue processing the next request in the collection even if a fault has been returned from processing the current request in the collection. When false, do not continue

processing the next request.

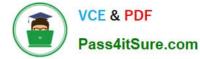

#### Box 2: No

```
ContinueOnError = true must be added before Requests = new OrganizationRequestCollection() on line 3.
```

Example:

// Create an ExecuteMultipleRequest object.

```
requestWithResults = new ExecuteMultipleRequest()
```

{

// Assign settings that define execution behavior: continue on error, return responses.

```
Settings = new ExecuteMultipleSettings()
```

{

ContinueOnError = false,

ReturnResponses = true

},

// Create an empty organization request collection.

Requests = new OrganizationRequestCollection()

};

Box 3: Yes

You can use the ExecuteMultipleRequest message to support higher throughput bulk message passing scenarios in Common Data Service. ExecuteMultipleRequest accepts an input collection of message Requests, executes each of the

message requests in the order they appear in the input collection, and optionally returns a collection of Responses containing each message\\'s response or the error that occurred.

Box 4: No

This is just for displaying the result.

Reference:

https://docs.microsoft.com/en-us/powerapps/developer/common-data-service/org-service/execute-multiple-requests

#### **QUESTION 2**

An organization uses Dynamics 365 Customer Engagement. The organization has accounting and customer service departments.

You must restrict users in customer service from being able to change the value of the balance field on the Contact records. The accounting team must be the only team able to edit this field.

You need to create the appropriate solution without any customizations.

What should you do?

A. Create an accounting form and role and make the balance field read-only.

B. Enable field security for the balance field and allow the customer service team to read and update it.

C. Create a customer service form and role and make the balance field read-only.

D. Enable field security for the balance field and allow the accounting team to read and update it.

Correct Answer: D

Field-level security is available for the default fields on most out-of-box entities, custom fields, and custom fields on custom entities. Field-level security is managed by the security profiles. To implement field-level security, a system administrator performs the following tasks.

1.

Enable field security on one or more fields for a given entity.

2.

Associate one more existing security profiles, or create one or more new security profiles to grant the appropriate access to specific users or teams.

Note: Record-level permissions are granted at the entity level, but you may have certain fields associated with an entity that contain data that is more sensitive than the other fields. For these situations, you use field-level security to control access to specific fields.

Reference: https://docs.microsoft.com/en-us/power-platform/admin/field-level-security

#### **QUESTION 3**

HOTSPOT

A company has a model-driven app that captures applications from prospective students.

You are asked to create a new re-usable custom component using the PowerApps component framework (PCF).

The custom component must allow entry of a date of birth and validate that the applicant is not a minor.

You create the class AdultDatePicker in the TypeScript file Index.ts and the style sheet DatePicker.css.

You need to define the component to be available only for relevant fields and its properties when used in a form.

How should you complete the manifest? To answer, select the appropriate options in the answer area.

NOTE: Each correct selection is worth one point.

Hot Area:

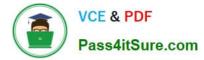

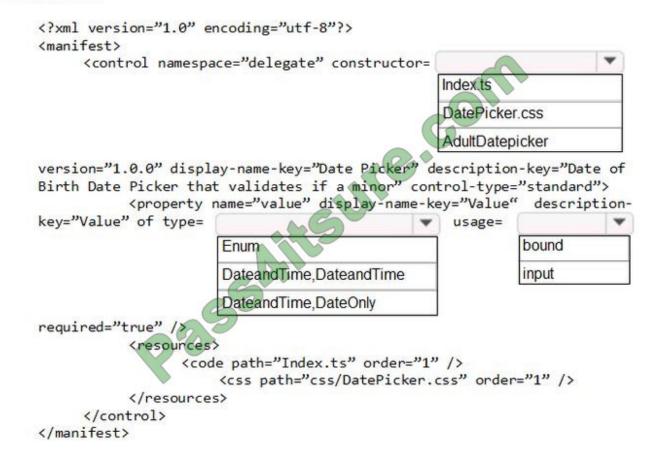

Correct Answer:

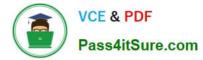

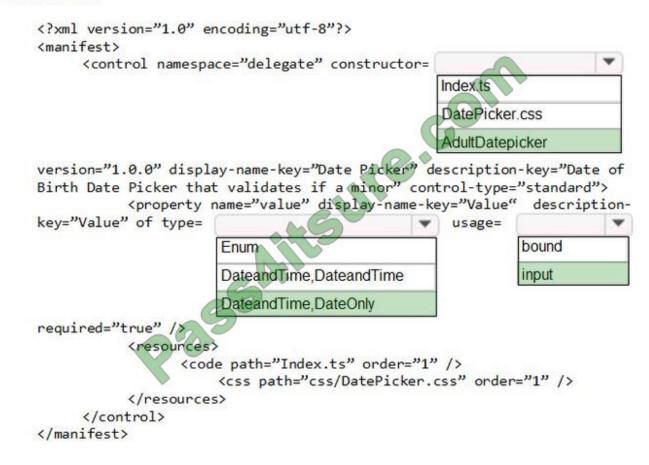

Box 1: AdultDatepicker

Specify the implemented class.

Box 2: DateandTime, DateOnly

The custom component must allow entry of a date of birth and validate that the applicant is not a minor.

DateOnly is enough.

Box 3: input

Reference:

https://docs.microsoft.com/en-us/powerapps/developer/component-framework/implementing-controls-using-typescript

#### **QUESTION 4**

A company needs to illustrate the relationships of the entities in Dynamics 365 Customer Engagement.

You need to select the appropriate tool to show this graphic.

Which tool should you select?

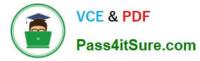

- A. Security model
- B. Metadata diagram
- C. Power BI
- D. Web services

Correct Answer: B

Visual representation of metadata can be very useful, especially when you are trying to describe the relationship between entities in the system. You can use the Metadata Diagram sample code provided for Dynamics 365 Customer Engagement (on-premises) to generate the entity relationship diagrams. You can create a simple diagram that shows a relationship for just one entity, or a complex diagram that includes dozens of related entities, including custom and system entities.

Reference: https://docs.microsoft.com/en-us/dynamics365/customerengagement/on-premises/developer/use-metadata-generate-entity-diagrams

#### **QUESTION 5**

#### HOTSPOT

You have a model-driven app that uses the Common Data Service (CDS). You create three custom entities that are in many-to-one parental relationships with the Account entity.

You run a real-time workflow that assigns an account you own to another user. You receive the error message as shown in the Error Message exhibit. (Click the Error Message tab.)

| ACCOUNT INFORMATION |                                                                                                    |
|---------------------|----------------------------------------------------------------------------------------------------|
| Account Name *      | Business Process Error     ×                                                                                                    |
| Phone               | Principal user (Id=344d74b8-07b7-e991-a9c2-<br>002248008742, type=8, roleCount=1,                                                      |
| Fax                 | privilegeCount=405, accessMode=0, is missing  prvReadcreb4_Building privilege (Id=e0c48ee2-3cbf- 480b-9d95-f2ef45dfcc36) on OTC=10013. |
| Website             | context.Caller=da8c31ad-d028-41c6-a926-f13b6e70028e *                                                                                  |
| Parent Account      | Q 20 OK                                                                                                    |
| Ticker Symbol       | OK                                                                                                    |

You check the security roles for the user as shown in the Manage User Roles exhibit. (Click the Manage User Roles tab.). You also check the privileges for that role as shown in the Common Data Service User Security Role exhibit. (Click the Security Role tab.)

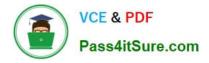

x

## Manage User Roles

What roles would you like to apply to the 1 User you have selected?

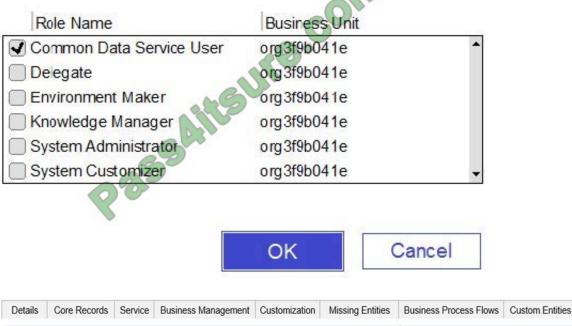

| Entity   |              |         |                     | Create | Read     | Write            | Delete   | Append        | Append To       | Assign       | Share |
|----------|--------------|---------|---------------------|--------|----------|------------------|----------|---------------|-----------------|--------------|-------|
| Account  |              |         |                     | •      | •        | <b>60</b>        | •        | •             | •               | $\mathbf{e}$ | •     |
| Details  | Core Records | Service | Business Management | Custo  | mization | Missing Entities | Business | Process Flows | Custom Entities |              |       |
| Entity   |              |         |                     | Create | Read     | Write            | Delete   | Append        | Append To       | Assign       | Share |
| Asset    |              |         |                     | 0      | 500      | <b>_</b>         | 0        | 0             | 0               | $\bigcirc$   | 0     |
| Building |              |         |                     | Qo     | 0        | 0                | 0        | 0             | 0               | 0            | 0     |
| Job      |              |         |                     |        |          |                  |          |               |                 |              |       |

You need to prevent the error from recurring.

For each of the following statements, select Yes if the statement is true. Otherwise, select No.

NOTE: Each correct selection is worth one point.

Hot Area:

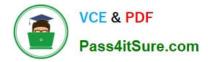

| Statements                                                                                                | Yes | No |
|----------------------------------------------------------------------------------------------------|-----|----|
| Changing the Append To privilege on the Account entity to Organization prevents the error from recurring. | 0   | 0  |
| Adding the Environment Maker role to the user prevents the error from recurring.                          | 0   | 0  |
| Adding the System Customizer role to the user prevents the error from recurring.                          | 0   | 0  |
| Setting all the privileges for the Building entity to <b>User</b> prevents the error from recurring.      | 0   | 0  |

Correct Answer:

### Answer Area

| Statements                                                                                                | Yes | No |
|----------------------------------------------------------------------------------------------------|-----|----|
| Changing the Append To privilege on the Account entity to Organization prevents the error from recurring. | 0   | 0  |
| Adding the Environment Maker role to the user prevents the error from recurring.                          | 0   | 0  |
| Adding the System Customizer role to the user prevents the error from recurring.                          | 0   | 0  |
| Setting all the privileges for the Building entity to <b>User</b> prevents the error from recurring.      | 0   | 0  |

Box 1: No

There is a read error.

Box 2: No

Note: The Environment Maker role can create resources within an environment including apps, connections, custom connectors, gateways, and flows using Power Automate.

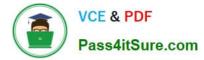

Box 3: Yes

The System Customizer role is similar to the System Administrator role which enables non-system administrators to customize Dynamics 365. A Customizer is a user who customizes entities, attributes and relationships.

Box 4: Yes

MB-400 PDF Dumps

MB-400 VCE Dumps

MB-400 Study Guide

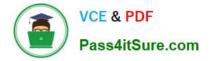

To Read the Whole Q&As, please purchase the Complete Version from Our website.

## Try our product !

100% Guaranteed Success
100% Money Back Guarantee
365 Days Free Update
Instant Download After Purchase
24x7 Customer Support
Average 99.9% Success Rate
More than 800,000 Satisfied Customers Worldwide
Multi-Platform capabilities - Windows, Mac, Android, iPhone, iPod, iPad, Kindle

We provide exam PDF and VCE of Cisco, Microsoft, IBM, CompTIA, Oracle and other IT Certifications. You can view Vendor list of All Certification Exams offered:

#### https://www.pass4itsure.com/allproducts

## **Need Help**

Please provide as much detail as possible so we can best assist you. To update a previously submitted ticket:

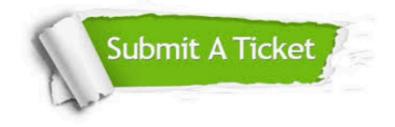

#### **One Year Free Update**

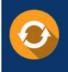

Free update is available within One Year after your purchase. After One Year, you will get 50% discounts for updating. And we are proud to boast a 24/7 efficient Customer Support system via Email.

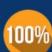

Money Back Guarantee

To ensure that you are spending on quality products, we provide 100% money back guarantee for 30 days from the date of purchase.

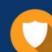

#### Security & Privacy

We respect customer privacy. We use McAfee's security service to provide you with utmost security for your personal information & peace of mind.

Any charges made through this site will appear as Global Simulators Limited. All trademarks are the property of their respective owners. Copyright © pass4itsure, All Rights Reserved.